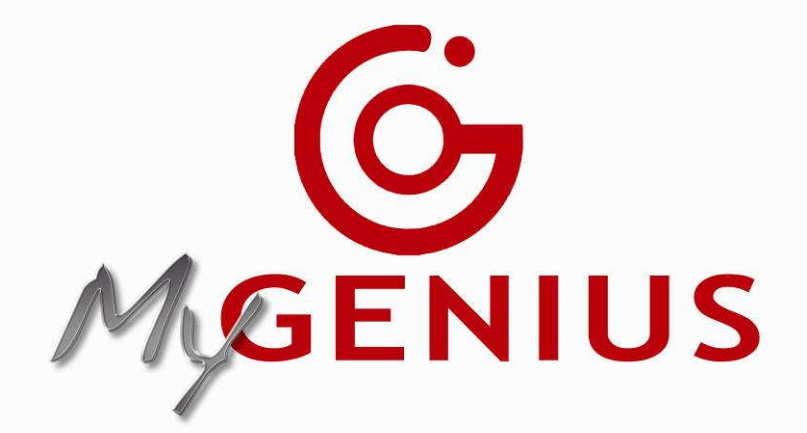

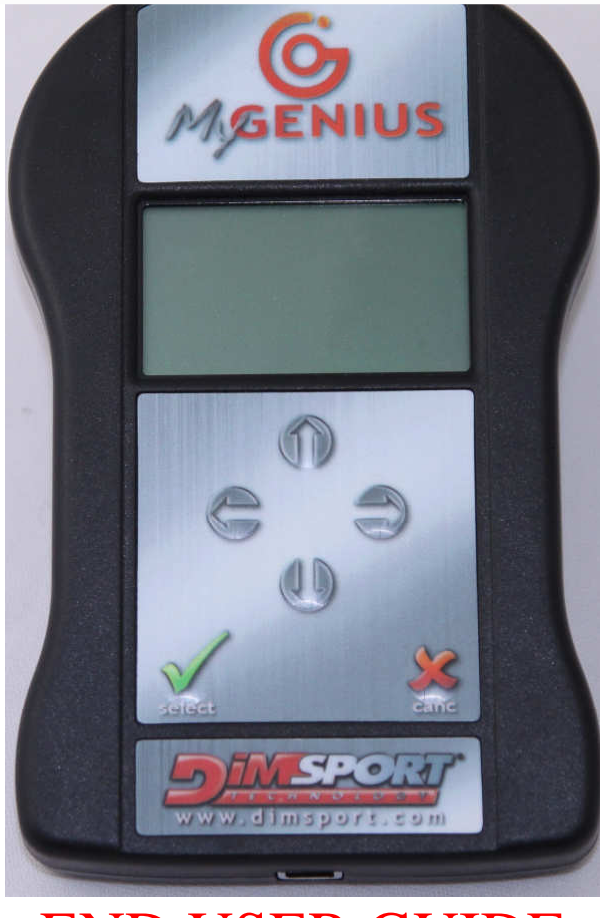

# END USER GUIDE

Via Torino, 16 - 15020 GABIANO (AL) - ITALIA

E-mail : info.race@dimsport.it support.race@dimsport.it

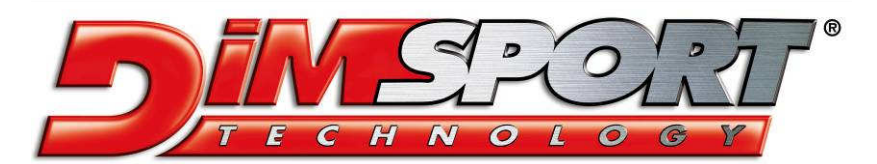

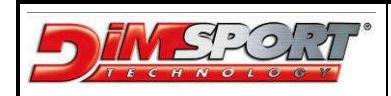

## **DISCLAYMER**

#### WARNING!!!!!!!!: PLEASE READ CAREFULLY BEFORE YOU START USING MY GENIUS. THE USE OF THE PRODUCT SHALL INVOLVE THE COMPLETE ACCEPTANCE OF THIS END USER AGREEMENT IN ALL ITS SECTIONS.

#### End User License Agreement for MY GENIUS between Dimensione Sport srl ("Dimensione Sport") and the buyer ("Buyer")

#### GRANT

With selling of MY GENIUS Dimensione Sport, subject to the provisions contained herein, grants you a nonexclusive license to use its accompanying proprietary software product and associated documentation ("Software") free of charge pursuant to the terms and conditions of this Agreement.

#### HARDWARE, SOFTWARE AND DOCUMENTATION

Dimensione Sport shall furnish the Software/Firmware and all related Documentation to you electronically (by USB or alternative support) together with MY GENIUS.

This license does not grant you any right to any enhancement or update to the HARDWARE , Software and Documentation.

#### TITLE

Title, ownership rights and intellectual property rights in and to the Software/Firmware and Documents shall remain in Dimensione Sport srl and/or its suppliers, intellectual property rights in and to the Hardware shall remain in Dimensione Sport srl and its suppliers.

Software and Hardware are protected by the copyright laws of the Italy and international copyright treaties.

#### WARRANTY

The Software/Firmware is provided on an "AS IS" basis, without warranty of any kind, including without limitation the warranties of merchantability, fitness for a particular purpose and non-infringement. The entire risk as to the quality and performance of the Software is borne by you. Should the Software prove defective, you, and not Dimensione Sport srl assume the entire cost of any service and repair.

The Hardware is provided with warranty of one year only and exclusively against defects of manufacturing and/or assembling that can be ascribed to Dimensione Sport Srl. This warranty is valid exclusively in those Countries where a warranty is expressly required by a binding national law, and only if the Hardware is utilised according to the procedures described and respecting the technical specifications provided by Dimensione Sport Srl with the instructions and technical documentations.

In any other case, claims concerning defects, irregular or inadequate workings shall be called directly to the Seller who provides the product.

This disclaimer of warranty constitutes an essential part of the agreement.

#### REMEDIES

In order to obtain the recognition of the warranty as described in the previous clause, the Buyer shall provide Dimensione Sport, within the term of 10 (ten) days, with a detailed description in writing about the problem occurred. Shall the defects of manufacturing and/or assembling be proved to be ascribed to Dimensione Sport Srl, the Buyer will have the possibility to claim for the substitution of the product with another identical or – if not available anymore – similar in price and/or performance at the discretion of Dimensione Sport srl, without additional costs or charges for the shipment.

In these cases, the Buyer will receive the new product only after returning the defective product at his own expenses, and after the confirmation by Dimensione Sport srl about the presence of the defects claimed.

### CONDITIONS AND LIMITATIONS OF WARRANTY

Under no circumstances and under no legal theory, tort, contract, or otherwise, shall Dimensione Sport srl or its suppliers resellers, or licensees be liable to Buyer or any other person for any direct, indirect, special, incidental, or consequential damages of any character including, without limitation, damages for loss of goodwill, stoppage, car failure or malfunction, or any and all other commercial damages or losses, even if Dimensione Sport shall have been informed of the possibility of such damages, or for any claim by any other party.

Furthermore, under no circumstances shall Dimensione Sport srl be considered responsible towards the Buyer, their representatives or any entitled parties, for an amount higher than the price paid by the Buyer for the product MY GENIUS itself.

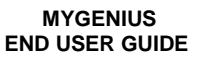

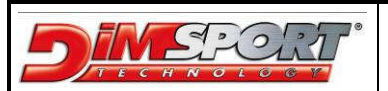

#### WARNINGS

The use of the product MY GENIUS could make the vehicle not conformed to the official requirements established in your Country for what concerns speed, power level, emission levels. Moreover, it could imply higher or different levels of deterioration of mechanical and electric parts of the vehicle.

The use of the product could determine the decadence of the official warranty supplied by the manufacturer/dealer.

The product must be used only after a careful reading of the instructions and the technical documentation supplied, and only in accordance with what indicated and suggested.

The product may alter the vehicle performance; as a consequence of this, the vehicle itself may have different reactions compared to the standard condition as indicated by the manufacturer. The maximum prudence is therefore required in the vehicle driving after the intervention

The product is conceived and manufactured for sporting uses at racing tracks only.

Under no circumstances the product MY GENIUS shall be used to violate or trick any national laws of the Country where the product will be used. Any violation of this rule will consequently terminate the license agreement for MY GENIUS.

#### **MISCELLANEOUS**

This Agreement represents the complete and exclusive statement of the agreements concerning this license between the parties. It may be amended only by a writing executed by both parties. If any provision of this Agreement is held to be unenforceable for any reason, such provision shall be reformed only to the extent necessary to make it enforceable, and such decision shall not affect the enforceability (i) of such provision under other circumstances or (ii) of the remaining provisions hereof under all circumstances. Headings shall not be considered in interpreting this Agreement.

#### **TERMINATION**

This agreement shall automatically terminate upon failure by you to comply with its terms, in which case you shall immediately discontinue the use of the product and shall within ten (10) days return to Dimensione Sport.

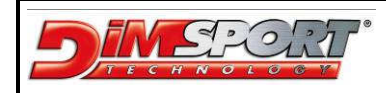

## **KIT DESCRIPTION**

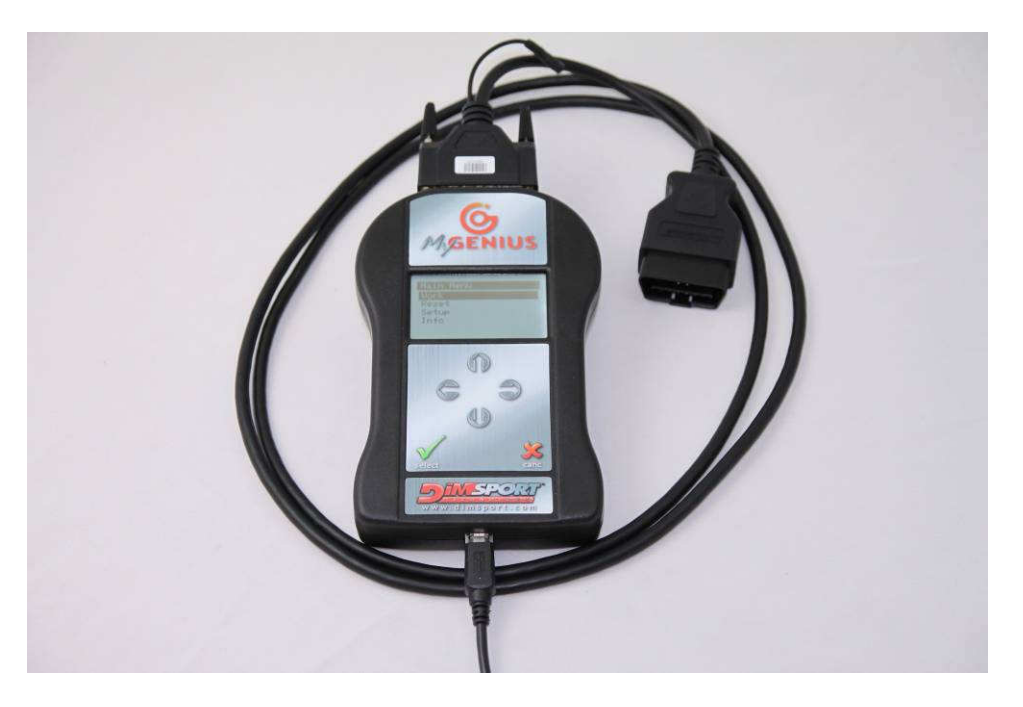

### **MYGENIUS KIT for AUTO:**

- > F32MYGENIUS → MYGENIUS TOOL
- > F32GN024→OBDII CABLE
- > C32GNUSB01->USB CABLE
- $\triangleright$  CUSBKEY  $\rightarrow$  USB KEY with SOFTWARE

### **MYGENIUS KIT for TRUCK:**

- > F32MYGENIUS → MYGENIUS TOOL
- > F32GN005→OBDII CABLE
- > C32GNUSB01->USB CABLE
- $\triangleright$  CUSBKEY  $\rightarrow$  USB KEY with SOFTWARE

### **OPTIONAL:**

- ▶ F32GN012→18 pin DIAGNOSTIC SOCKET CABLE for BMW
- ▶ F32GN013→OBDII CABLE for PORSCHE with M5.2.2

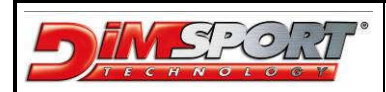

## **SOFTWARE INSTALLATION**

Connect the USB KEY supplied in the KIT to the PC and run MYGENIUS CLIENT SETUP Please just follow the step of the installation as described here below

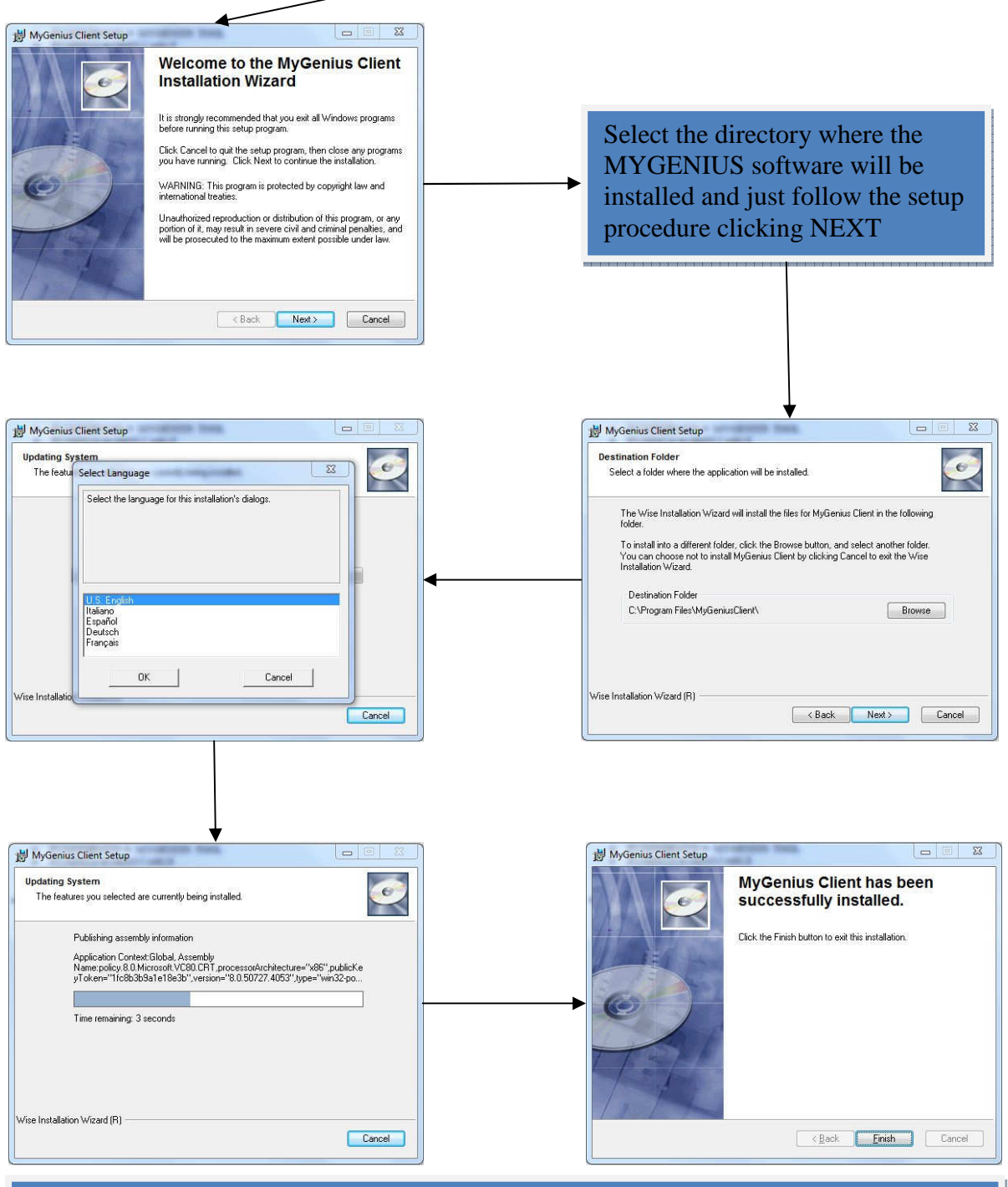

### **The software is now correctly installed and ready to be used, after the first installation the tool MYGENIUS MUST BE connected and UPDATED**

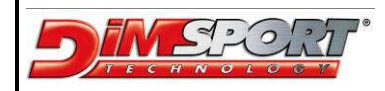

## **FIRST USE – UPDATE**

Connect MYGENIUS to pc, the pc must start the wizard installation procedure for the MYGENIUS device. Please follow the steps in order to install properly the device.

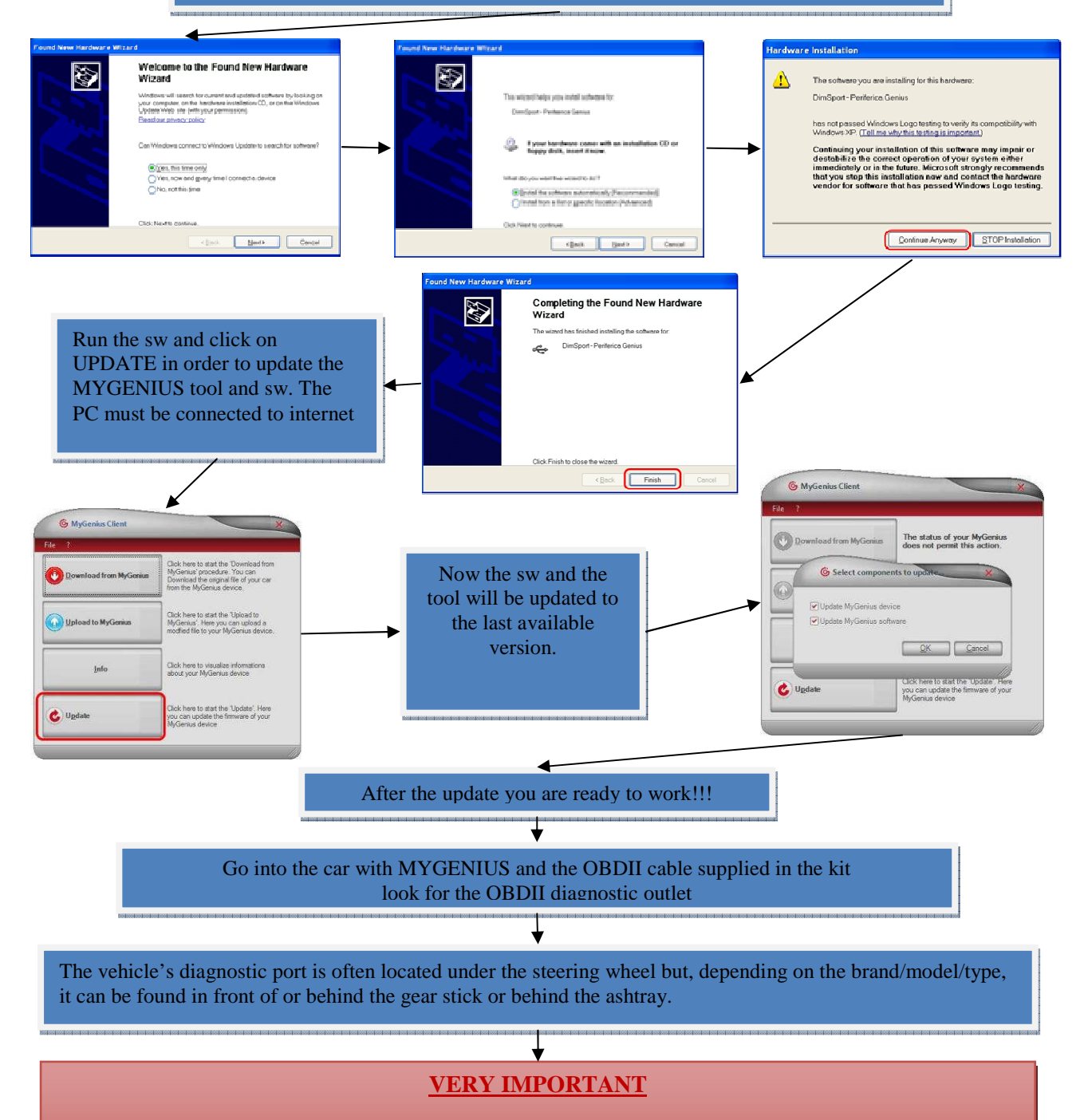

- $\checkmark$  Before any operation on the car check that the vehicle is properly serviced and no warning lights are lit on the dashboard, if anything is wrong the vehicle should be first serviced and repaired by a car dealer or repair shop.
- Car battery MUST BE FULLY CHARGED, if it is not please connect it to a stabilized battery charger.
- $\checkmark$  Do not unplug the wire or perform any operation with dashboard during the reading/programming operations. Do not switch on air conditioning, do not turn on the radio, do not close/open the doors etc.
- $\checkmark$  Follow the instructions requested by the MYGENIUS

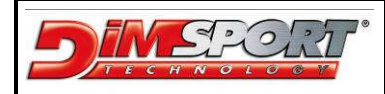

## **IDENTIFICATION - READING**

Connect the OBDII cable to MYGENIUS and to the car.

Select WORK and click SELECT button, MYGENIUS will start the automatic detection of the correct protocol to be used

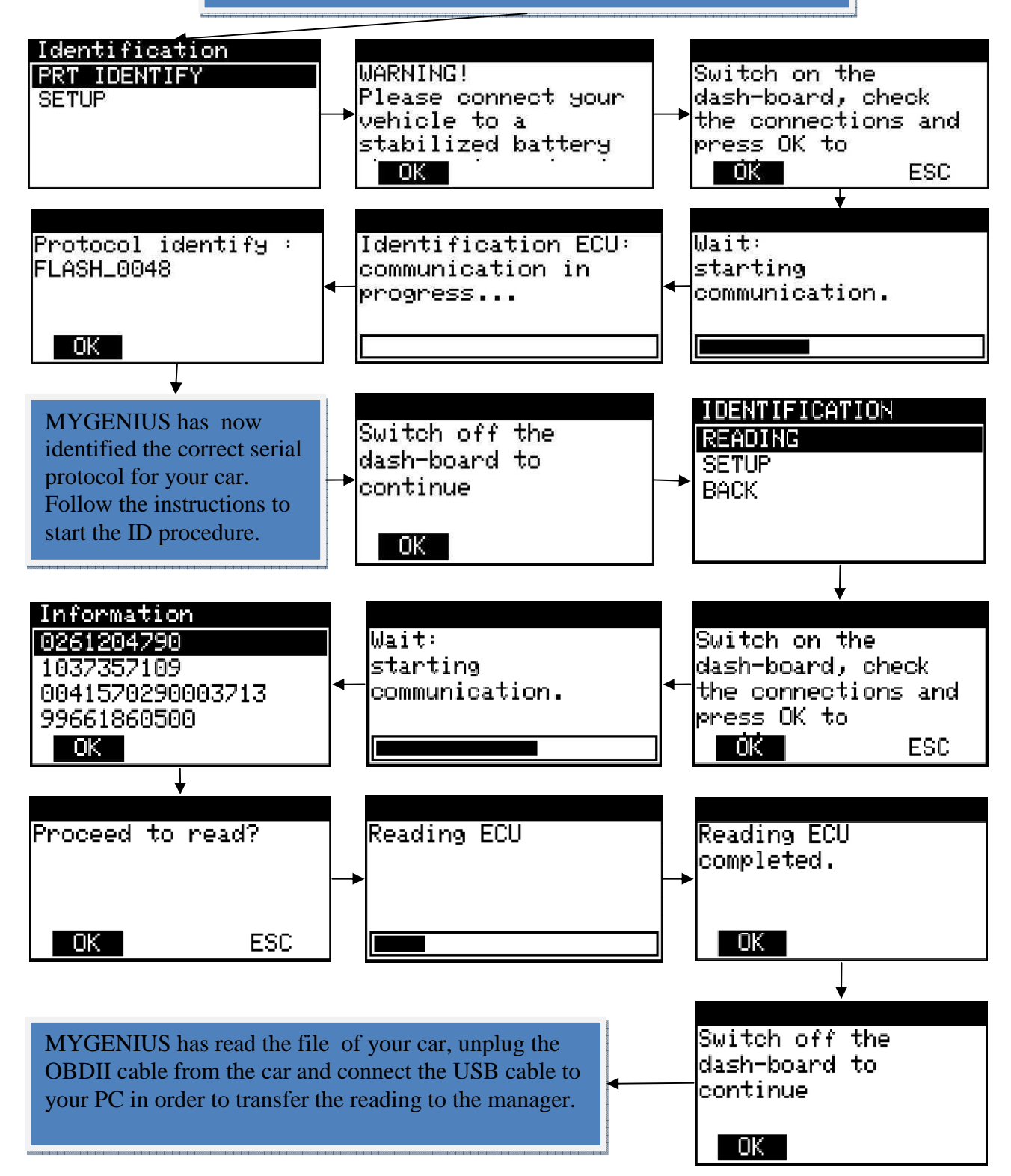

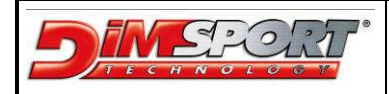

## **FILE DOWNLOAD**

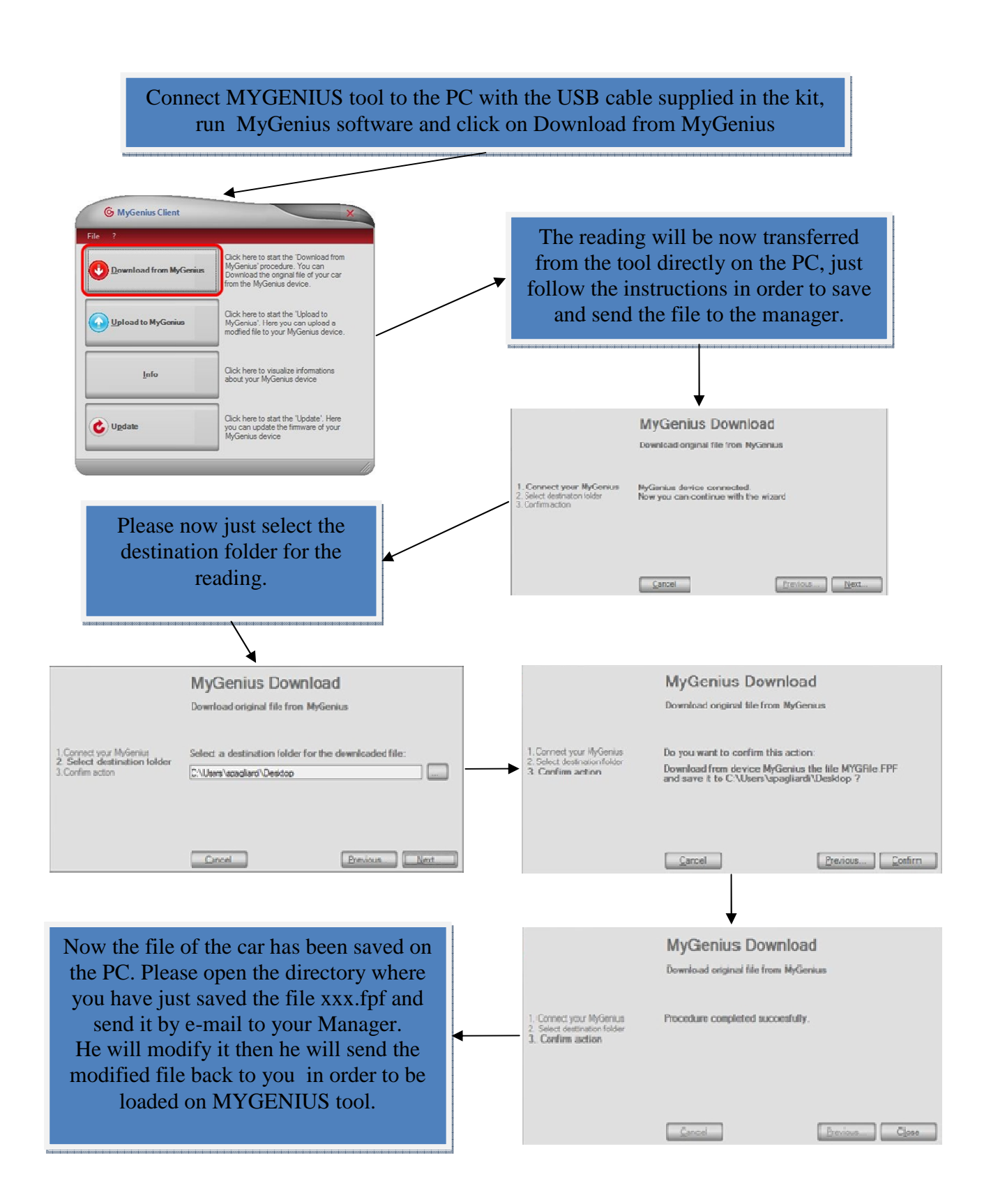

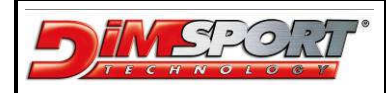

## **FILE UPLOAD**

After receiving the modified file from the manager please just save it on the desktop or in a specific directory of your PC. Then run MyGenius software and connect MYGENIUS tool to the PC with the USB cable supplied in the kit.

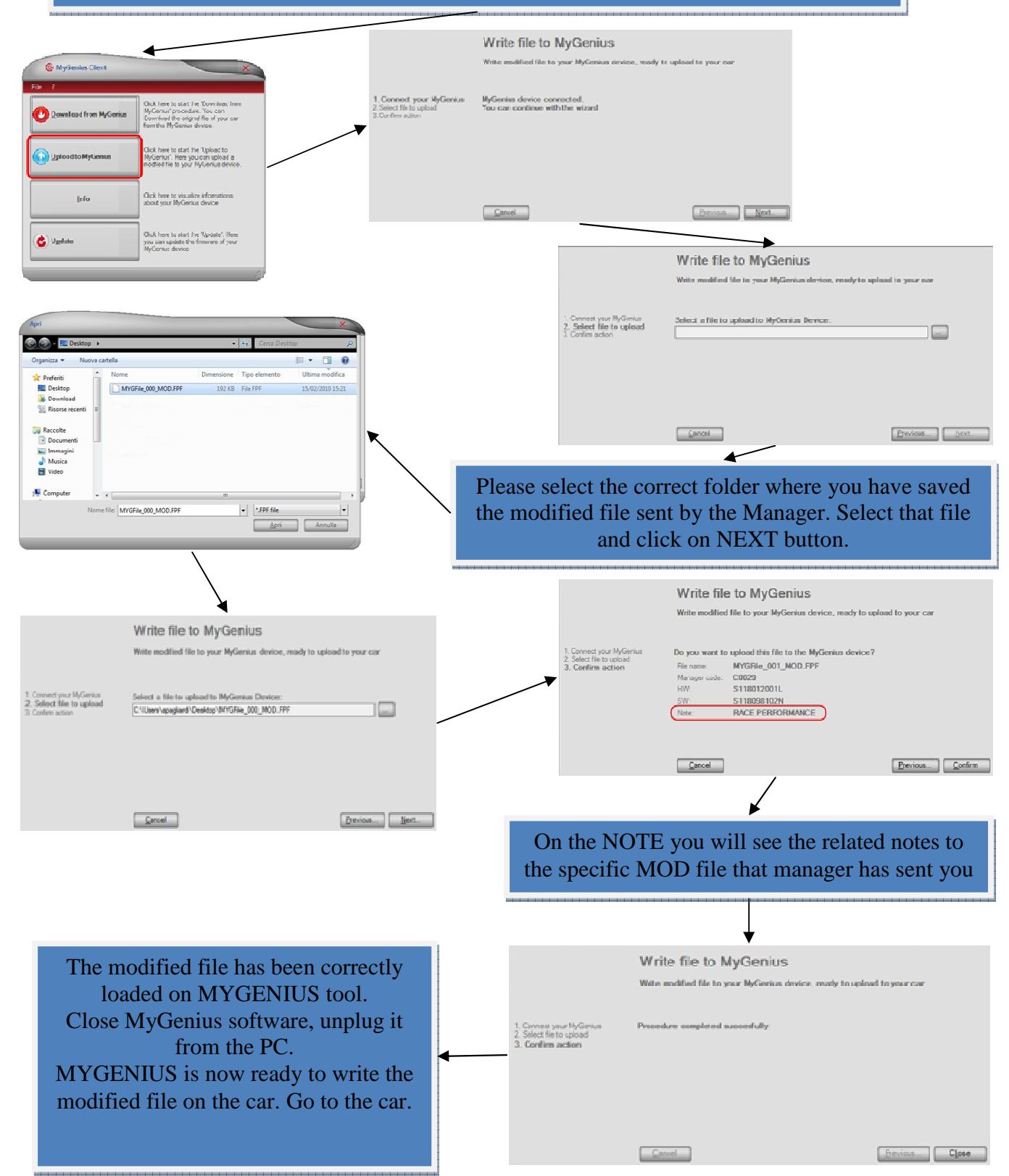

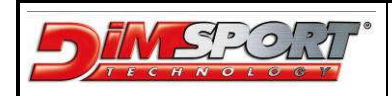

## **WRITING**

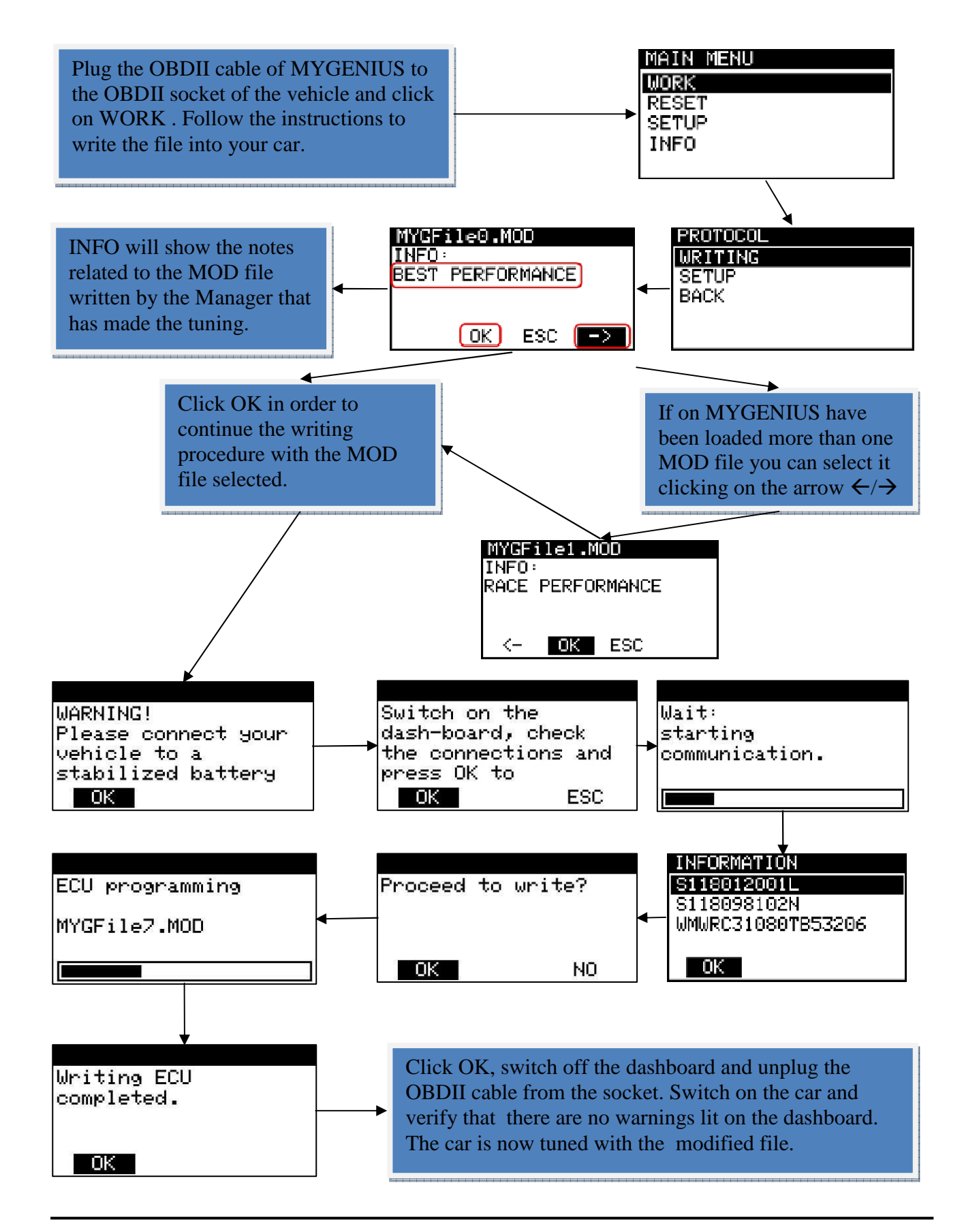

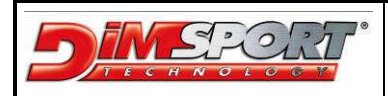

 **MYGENIUS END USER GUIDE** 

## **SPECIAL PROCEDURES MANUAL READING**

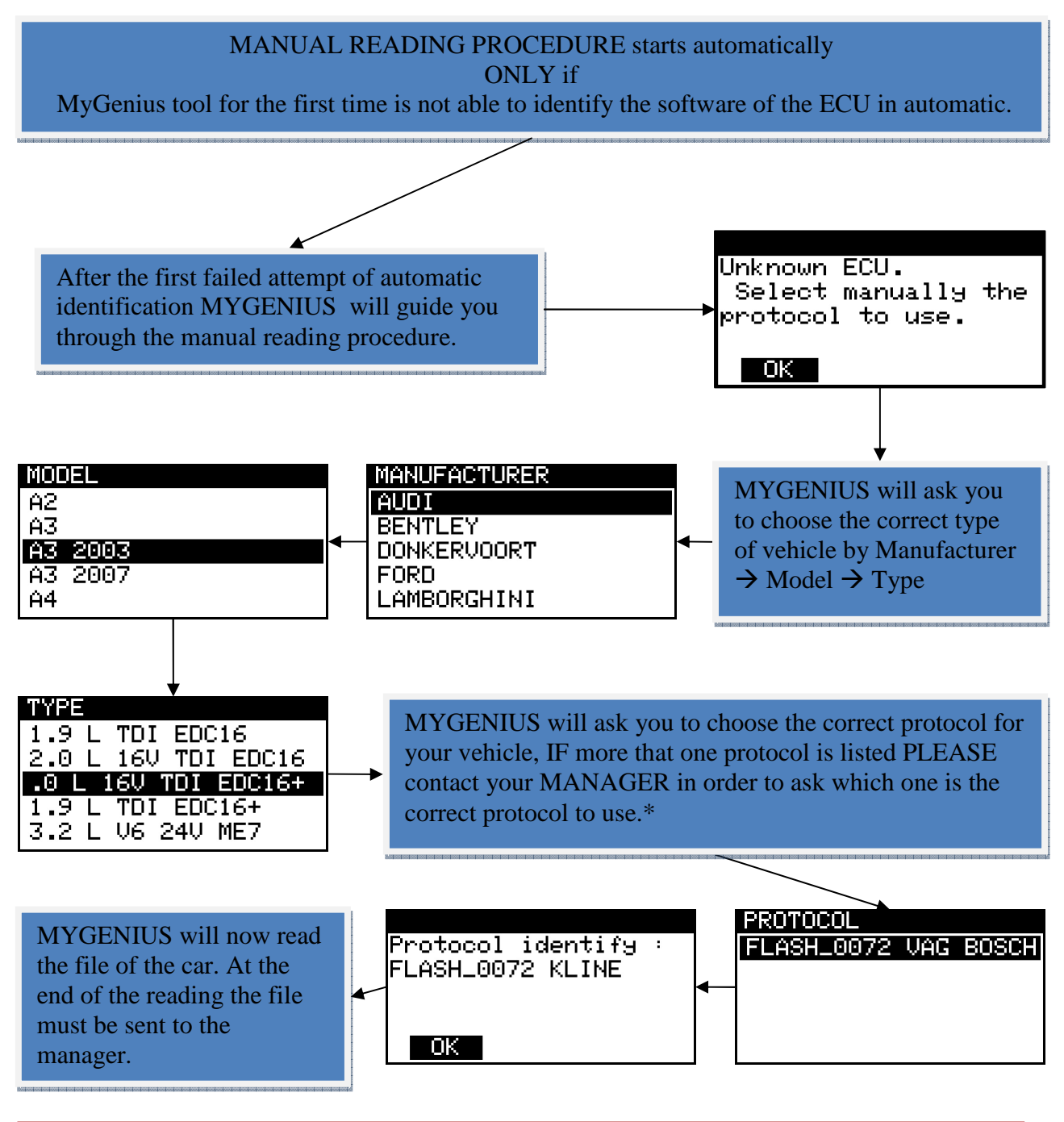

## **\* VERY IMPORTANT**

IF the client choose a wrong protocol for the manual reading before any new reading attempt it will be necessary to RESET the MYGENIUS tool. In this case please refer to the RESET PROCEDURE page  $12 \rightarrow \text{case } 2$ .

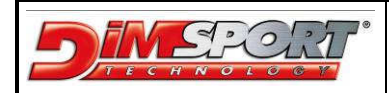

## **RESET PROCEDURE**

### **VERY IMPORTANT** RESET procedure must be performed ONLY in 2 cases :

- 1. IF the car has already been programmed once by MyGenius but after the car service the ECU has been updated with a new software.
- 2. IF during the MANUAL READING PROCEDURE the client has chosen the wrong protocol to read the ECU.

**1.** MYGENIUS has already written once the car but at the car service the ECU has been reflashed with a new software version. Click on RESET button on MYGENIUS tool.

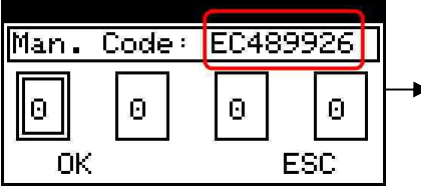

MYGENIUS gives you a Man. Code (ex. EC489926). You must communicate it to your MANAGER. He will provide you a 4 digit code that must be set correctly in the 4 box.

After click on OK button and MYGENIUS tool will be ready for a new automatic ID and reading on the vehicle with the new updated software version. At the end of the reading the file MUST be downloaded on pc and sent to the manager for a new modified file.

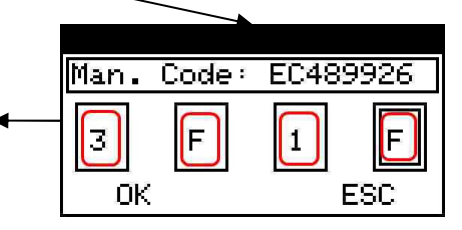

**2.** During the MANUAL READING PROCEDURE MYGENIUS asks to choose the correct protocol for the reading, IF the customer choose the wrong protocol the reading will not be successful and MYGENIUS tool needs to be reset through the RESET PROCEDURE.

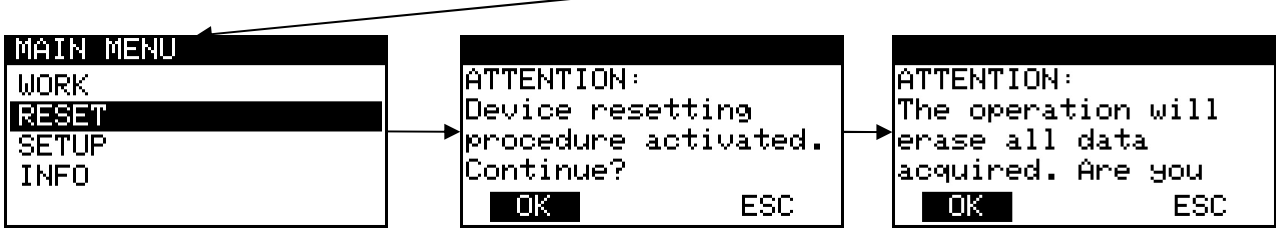

After click on OK button, MYGENIUS will be again ready for a MANUAL READING PROCEDURE, please verify with the manager which one is the correct protocol to be used on this vehicle.

At the end of the reading please follow the correct instructions of pg. 11 to properly accomplish the MANUAL READING PROCEDURE.

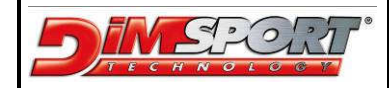

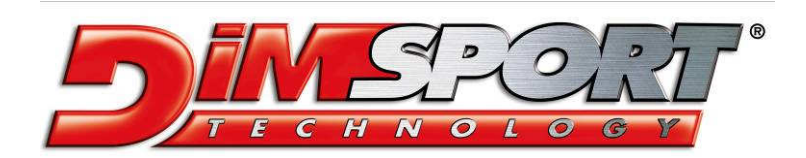

Via Torino, 16 - 15020 GABIANO (AL) - ITALIA E-mail: info.race@dimsport.it support.race@dimsport.it

http//www.dimsport.com

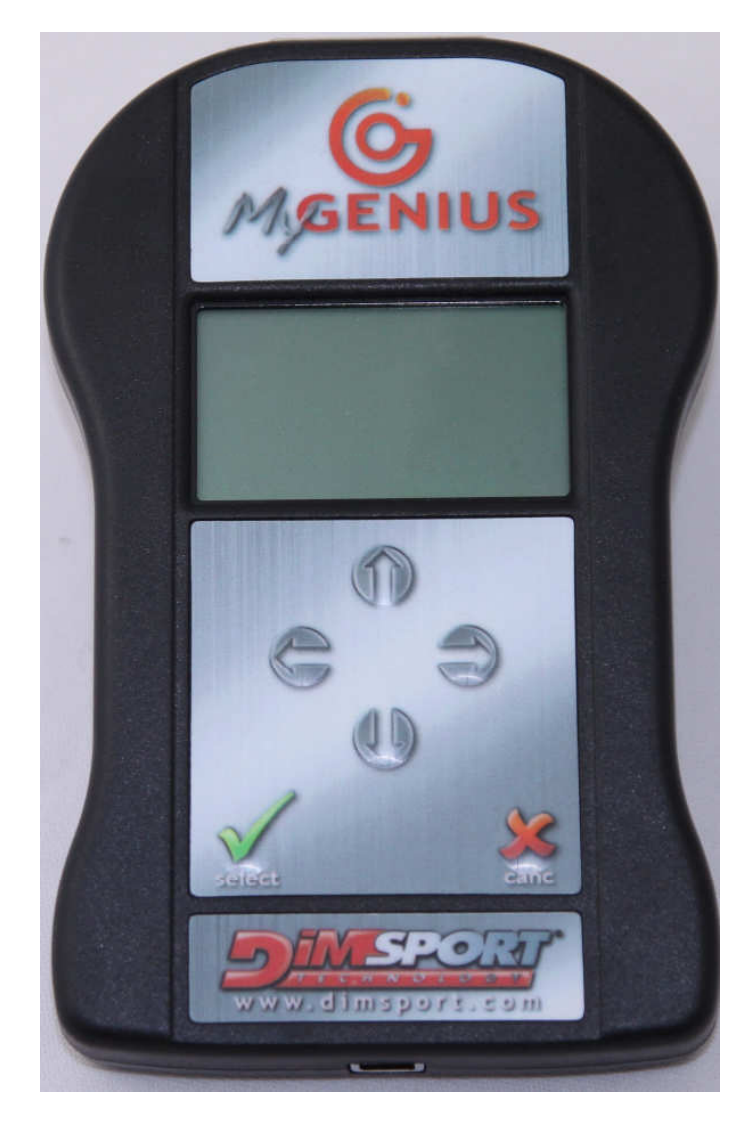

### **MYGENIUS END USER GUIDE 0.6**